## caltool/schedule\_ui

## **CategoriesEditor.java**

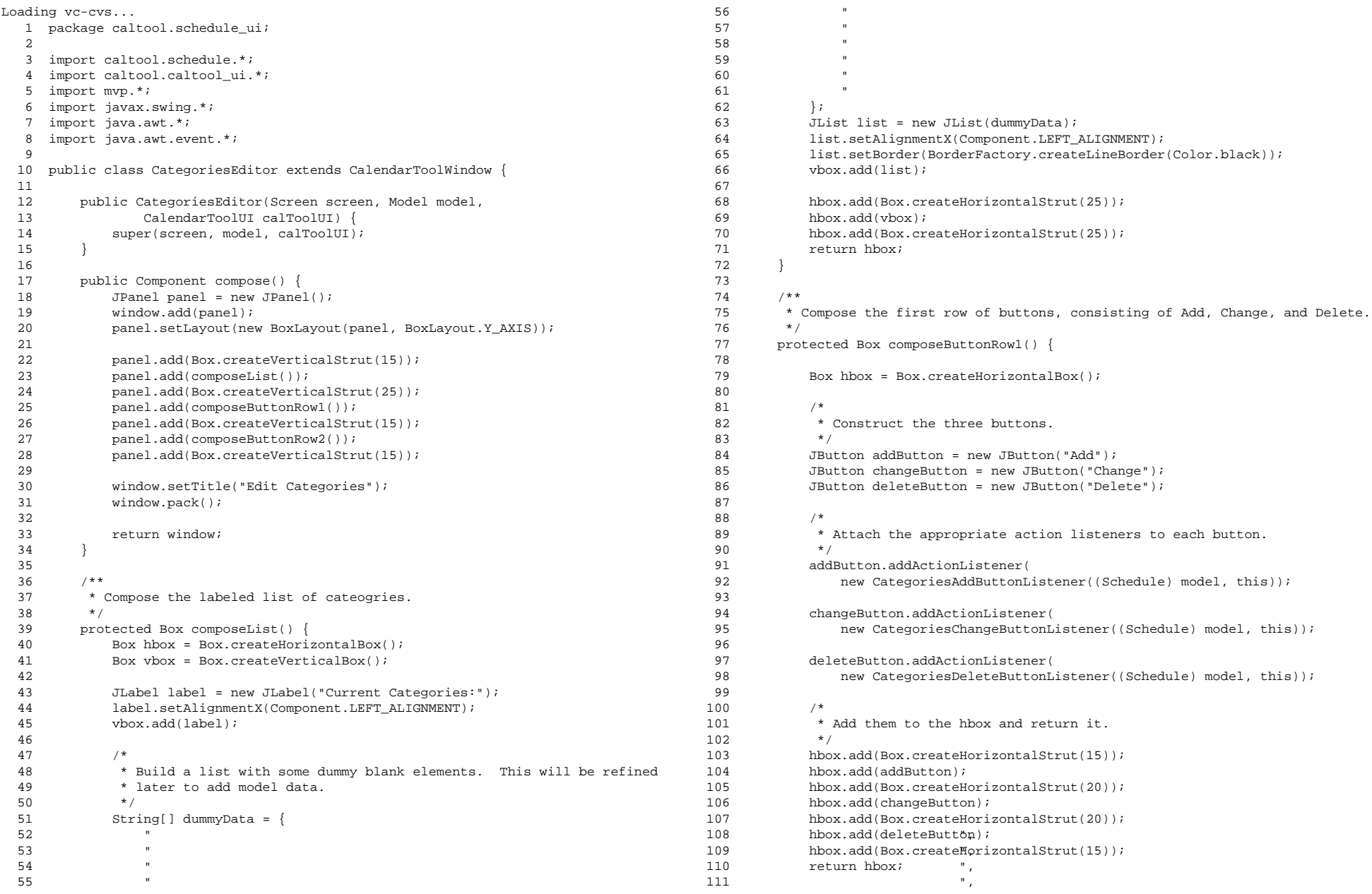

## caltool/schedule\_ui

## **CategoriesEditor.java**

```
112 }113114
       7 * *
 Compose the second row of buttons, consisting of Save As, Load, and
115 *116
       * Done.<br>*/
117
118 protected Box composeButtonRow2() {
119 Box hbox = Box.createHorizontalBox();
120
121 /*
 Construct the buttons.
122 *123 */

124 JButton saveAsButton = new JButton("Save As ...");
125 JButton loadButton = new JButton("Load ...");
126 JButton doneButton = new JButton("Done");
127
128 /*
 Attach the appropriate action listeners to each button.
129 *130 */
131 saveAsButton.addActionListener(
132 new CategoriesSaveAsButtonListener((Schedule) model, this));
133134
          loadButton.addActionListener(

135 new CategoriesLoadButtonListener((Schedule) model, this));
136137
          doneButton.addActionListener(
138 new ActionListener() {
139 public void actionPerformed(ActionEvent e) {
140 hide();141 }142<br>143 );
143
144
145 /** Add them to the hbox and return it.
146
147 */
148 hbox.add(Box.createHorizontalStrut(15));149 hbox.add(saveAsButton);

150 hbox.add(Box.createHorizontalStrut(20));151 hbox.add(loadButton);

152 hbox.add(Box.createHorizontalStrut(20));153 hbox.add(doneButton);

154 hbox.add(Box.createHorizontalStrut(15));155 return hbox;
156
157 }158
159 }
```